## STAPLING EACH SET OF SORTED COPIES

## Overview

This function staples each set of sorted copies, and outputs it to the tray (staple sort function).

1 staple in back 1 staple in front 2 Staples

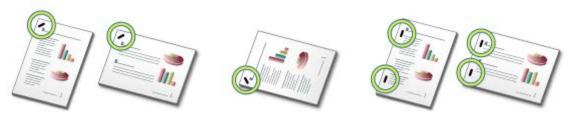

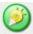

- You can view staple positions in "DISPLAYING THE COPY PREVIEW".
- A finisher or saddle finisher is required to use the staple sort function.

## **Operation**

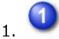

Tap the [Output] key

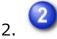

Tap the [Sort/Group•Staple] tab, and tap the staple position key

After the settings are completed, tap ☒.

Stapling 1

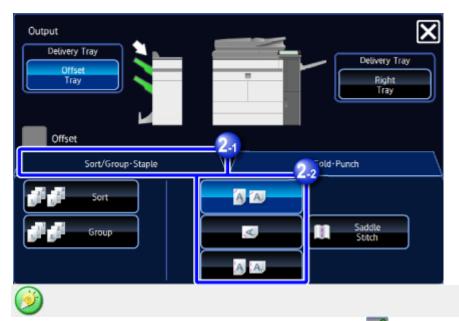

- When you set the Offset checkbox to , you can output the sorted paper sheets while shifting them set by set. You can easily remove each set from the output tray.
- If the number of scanned originals exceeds the staple sheet limit, a message is displayed. Tap the [Continue] or [Cancel] key.

[Continue]: Continues sorting without stapling.

[Cancel]: Cancels the staple sort setting.

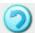

## To cancel the staple function:

Tap the selected staple key again

Stapling 2